Extracted from:

# Hands-on Rust

# Effective Learning through 2D Game Development and Play

This PDF file contains pages extracted from *Hands-on Rust*, published by the Pragmatic Bookshelf. For more information or to purchase a paperback or PDF copy, please visit [http://www.pragprog.com.](http://www.pragprog.com)

Note: This extract contains some colored text (particularly in code listing). This is available only in online versions of the books. The printed versions are black and white. Pagination might vary between the online and printed versions; the content is otherwise identical.

Copyright © 2021 The Pragmatic Programmers, LLC.

All rights reserved.

No part of this publication may be reproduced, stored in a retrieval system, or transmitted, in any form, or by any means, electronic, mechanical, photocopying, recording, or otherwise, without the prior consent of the publisher.

The Pragmatic Bookshelf

Raleigh, North Carolina

omatic **rogrammers** 

# **Hands-on Rust**

Effective Learning through 2D Game Development and Play

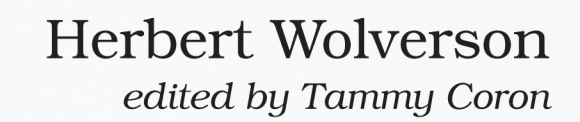

# Hands-on Rust

Effective Learning through 2D Game Development and Play

Herbert Wolverson

The Pragmatic Bookshelf

Raleigh, North Carolina

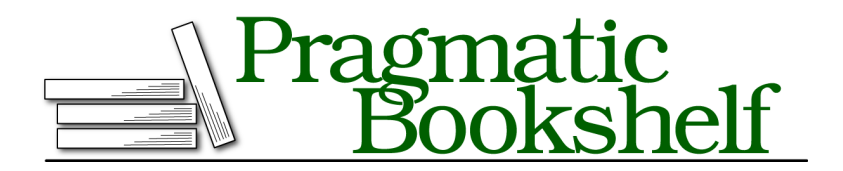

Many of the designations used by manufacturers and sellers to distinguish their products are claimed as trademarks. Where those designations appear in this book, and The Pragmatic Programmers, LLC was aware of a trademark claim, the designations have been printed in initial capital letters or in all capitals. The Pragmatic Starter Kit, The Pragmatic Programmer, Pragmatic Programming, Pragmatic Bookshelf, PragProg and the linking *g* device are trademarks of The Pragmatic Programmers, LLC.

Every precaution was taken in the preparation of this book. However, the publisher assumes no responsibility for errors or omissions, or for damages that may result from the use of information (including program listings) contained herein.

For our complete catalog of hands-on, practical, and Pragmatic content for software developers, please visit <https://pragprog.com>.

The team that produced this book includes:

CEO: Dave Rankin COO: Janet Furlow Managing Editor: Tammy Coron Development Editor: Tammy Coron Copy Editor: Vanya Wong Indexing: Potomac Indexing, LLC Layout: Gilson Graphics Founders: Andy Hunt and Dave Thomas

For sales, volume licensing, and support, please contact <support@pragprog.com>.

For international rights, please contact <rights@pragprog.com>.

Copyright © 2021 The Pragmatic Programmers, LLC.

All rights reserved. No part of this publication may be reproduced, stored in a retrieval system, or transmitted, in any form, or by any means, electronic, mechanical, photocopying, recording, or otherwise, without the prior consent of the publisher.

ISBN-13: 978-1-68050-816-1 Encoded using the finest acid-free high-entropy binary digits. Book version: P1.0—July 2021

# **Graphics, Camera, Action**

ASCII is a great prototyping tool—even used for some full games such as Rogue or Nethack. Most games feature graphics, but this early in development isn't the right time to find an artist and make beautiful content—you might decide to change the game and waste hours of the artist's work. In early development, it's a much better idea to use *Programmer Art*—rough graphics designed to give you an idea for the feel of a game, but without requiring a significant time investment if (when) you decide to change things.

In this section, you'll implement graphical *layers*—so the player stands on top of the floor rather than replacing it. The graphics are much larger than simple ASCII glyphs, so you'll need to reduce the visible portion of the map—without sacrificing size or map quality. You'll solve this issue by creating a *camera*.

# **Programmer Art for the Dungeon**

bracket-lib renders terminals by copying glyphs from a font file onto the terminal window. You can take advantage of this during prototyping by assigning a symbol to a tile type and replacing that character in the font file with your chosen programmer art. Any bitmap editor can do the job—I use *The Gimp*. 6

Create a new directory named resources in your project's root directory. This directory will hold all graphical resources needed for the game. Copy dungeonfont.png into this directory. (It's already present in the example source code.) Rather than recreate this file throughout the book, the file includes all of the graphics needed for the game.

The following glyphs are defined:

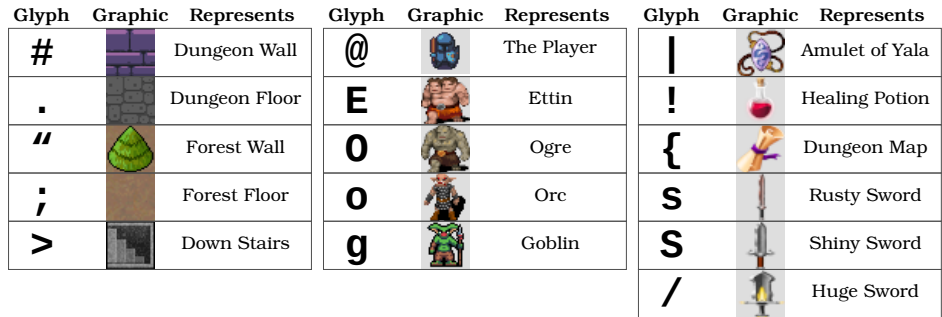

The font file with all of the graphic elements defined looks like this:

<sup>6.</sup> <https://www.gimp.org/>

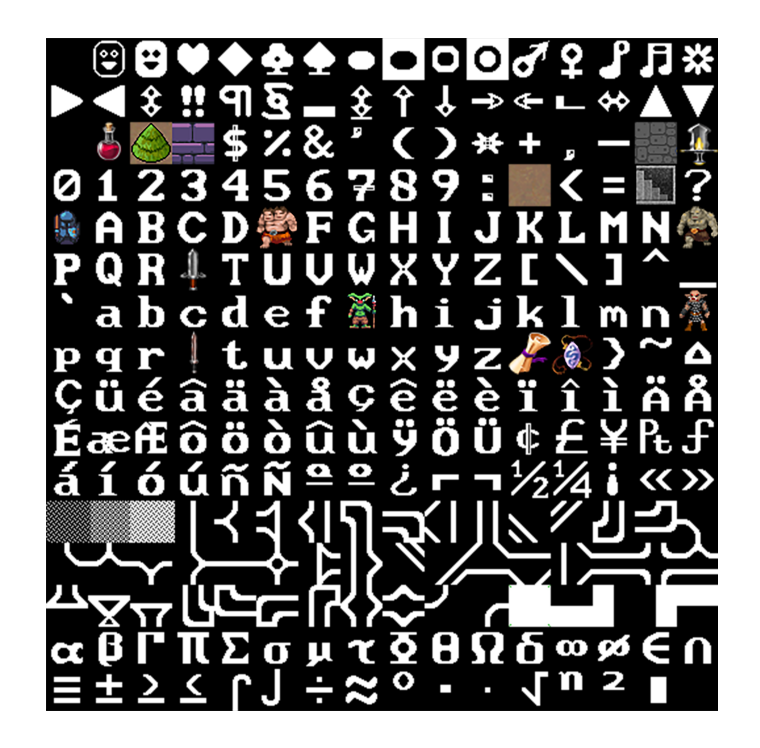

The dungeon floor, wall, and adventurer graphics were kindly provided by Buch for free.<sup>7</sup> Potion and scroll graphics are from Melissa Krautheim's *Fantasy Magic Set*. 8 Weaponry is from Melle's *Fantasy Sword Set*. 9 Monster graphics are from the game *Dungeon Crawl Stone Soup* (CC0 license), packaged by Chris Hamons.<sup>10</sup>

#### **Credit Your Artists**

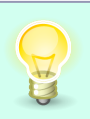

Even if you're using freely provided content, please credit the artists whose work you use. Making art is difficult work, just like programming. Be sure to thank the people who are giving it away.

### **Graphics Layers**

Currently, your game renders everything to a single layer. The map is drawn and then the player is drawn on top of it. This works with graphics but tends to leave artifacts around the player's graphic. You can get much better results

<sup>7.</sup> <https://opengameart.org/content/unfinished-dungeon-tileset>

<sup>8.</sup> <https://opengameart.org/content/fantasy-magic-set>

<sup>9.</sup> <https://opengameart.org/content/fantasy-sword-set>

<sup>10.</sup> <https://github.com/crawl/tiles>

by using *layers*. The map is rendered to a base layer, and the player to the layer on top of it—with transparency, so the floor remains visible. Later in this book, you'll add a third layer for game information.

Start with a little housekeeping. Using large tiles makes the window *huge*—larger than many screens. Instead, render the game window as a smaller view of part of the map, centered on the player. Add some constants to your prelude in main.rs to indicate the dimensions of the smaller viewport into your world:

```
BasicDungeonCrawler/dungeon_crawl_graphics/src/main.rs
pub const DISPLAY_WIDTH: i32 = SCREEN_WIDTH / 2;
pub const DISPLAY_HEIGHT: i32 = SCREEN_HEIGHT / 2;
```
You can introduce layers to bracket-lib by changing your initialization code:

```
BasicDungeonCrawler/dungeon_crawl_graphics/src/main.rs
❶ let context = BTermBuilder::new()
       .with_title("Dungeon Crawler")
       .with_fps_cap(30.0)
❷ .with_dimensions(DISPLAY_WIDTH, DISPLAY_HEIGHT)
❸ .with_tile_dimensions(32, 32)
❹ .with_resource_path("resources/")
❺ .with_font("dungeonfont.png", 32, 32)
❻ .with_simple_console(DISPLAY_WIDTH, DISPLAY_HEIGHT, "dungeonfont.png")
       .with simple console no bg(DISPLAY WIDTH, DISPLAY HEIGHT,
❼ "dungeonfont.png")
       .build()?;
```
❶ Use new() to create a generic terminal and specify attributes directly.

❷ with\_dimensions specifies the size of subsequent consoles you add.

❸ The tile dimensions are the size of each character in your font file, in this case 32x32.

❹ The directory in which you placed the graphics file.

❺ The name of the font file to load and the character dimensions. These are usually the same as tile dimensions, but can be different for some advanced forms of rendering.

❻ Add a console using the dimensions already specified and the named tile graphics file.

❼ Add a second console with no background so transparency shows through it.

This code creates a terminal with two console layers, one for the map and one for the player. You won't be rendering the whole map at once—and to limit the viewport, you use a camera.

# **Make a Camera**

The camera acts as your game's window into the world. It defines the section of the map that is currently visible. Create a new file, camera.rs. Import your prelude, and create a structure with enough information to define the boundaries of the camera view:

```
BasicDungeonCrawler/dungeon_crawl_graphics/src/camera.rs
use crate::prelude::*;
pub struct Camera {
    pub left_x : i32,
    pub right_x : i32,
    pub top_y : i32,
    pub bottom_y : i32
}
```
You need to be able to create a camera and update it when the player moves. Because the camera is centered on the player, you need the player's position for both of these functions:

```
BasicDungeonCrawler/dungeon_crawl_graphics/src/camera.rs
impl Camera {
    pub fn new(player_position: Point) -> Self {
        Self{
            left_x : player_position.x - DISPLAY_WIDTH/2,
            right_x : player_position.x + DISPLAY_WIDTH/2,
            top_y : player_position.y - DISPLAY_HEIGHT/2,
            bottom_y : player_position.y + DISPLAY_HEIGHT/2
        }
    }
    pub fn on_player_move(&mut self, player_position: Point) {
        self.left_x = player_position.x - DISPLAY_WIDTH/2;
        self.right_x = player_position.x + DISPLAY_WIDTH/2;
        self.top_y = player_position.y - DISPLAY_HEIGHT/2;
        self.bottom_y = player_position.y + DISPLAY_HEIGHT/2;
    }
}
```
The new and on player move functions are essentially the same: they define the visible window as being centered on the player. The left-most visible tile is the player's x coordinate, *minus* half of the screen size. The right-most visible tile is the x coordinate *plus* one half of the screen size. The y dimensions are the same, but with screen height.

Add the camera structure to your prelude and module imports in main.rs:

```
mod camera;
mod prelude {
  ...
  pub use crate::camera::*;
}
```
Add the camera to your game's state:

```
BasicDungeonCrawler/dungeon_crawl_graphics/src/main.rs
   struct State {
       map: Map,
       player: Player,
➤ camera: Camera
   }
```
You also need to update your state's new function to initialize the camera:

```
BasicDungeonCrawler/dungeon_crawl_graphics/src/main.rs
   fn new() -> Self {
       let mut rng = RandomNumberGenerator::new();
       let map_builder = MapBuilder::new(&mut rng);
       Self {
           map : map_builder.map,
           player: Player::new(map_builder.player_start),
➤ camera: Camera::new(map_builder.player_start)
       }
   }
```
#### **Use the Camera for Rendering the Map**

You need to update map.rs with a render function that understands camera placement:

```
BasicDungeonCrawler/dungeon_crawl_graphics/src/map.rs
pub fn render(&self, ctx: &mut BTerm, camera: &Camera) {
    ctx.set_active_console(0);
    for y in camera.top y .. camera.bottom y {
        for x in camera.left x .. camera.right x {
            if self.in_bounds(Point::new(x, y)) {
                let idx = map idx(x, y);
                match self.tiles[idx] {
                     TileType::Floor => {
                         ctx.set(
                             x - camera.left_x,
                             y - camera.top_y,
                             WHITE,
                             BLACK,
                             to_cp437('.')
                         );
```

```
}
                    TileType::Wall => {
                        ctx.set(
                             x - camera.left_x,
                             y - camera.top_y,
                             WHITE,
                             BLACK,
                             to_cp437('#')
                        );
                    }
                }
           }
        }
    }
}
```
The function receives a borrowed Camera, and uses the boundaries from the camera to render just the visible part of the map. Notice that it now calls in\_bounds to make sure that each tile exists. The *screen* coordinates sent to the set function have left  $x$  and top  $y$  subtracted from them—moving them to be relative to the camera. Notice that it calls set active console(0)—this tells the library to render to the first console layer, the base map.

The map will now be centered on the player.

# **Connect the Player to the Camera**

The rendered map center is determined by the player's position, so you need to extend the update() function in player.rs to use it. Update the function signature as follows:

```
BasicDungeonCrawler/dungeon_crawl_graphics/src/player.rs
pub fn update(&mut self, ctx: &mut BTerm, map : &Map, camera: &mut Camera)
{
```
Notice that it receives a *mutable* camera—it will use it to send updates if the player moves:

```
BasicDungeonCrawler/dungeon_crawl_graphics/src/player.rs
if map.can_enter_tile(new_position) {
  self.position = new_position;
  camera.on player move(new position);
}
```
Lastly, for the player, you need to update the render() function to take into account camera placement:

```
BasicDungeonCrawler/dungeon_crawl_graphics/src/player.rs
pub fn render(&self, ctx: &mut BTerm, camera: &Camera) {
  ctx.set_active_console(1);
  ctx.set(
    self.position.x - camera.left_x,
    self.position.y - camera.top_y,
    WHTTF.
    BLACK,
    to_cp437('@'),
  );
}
```
Just like the map, this subtracts left  $x$  and top  $y$  from the player's coordinates when rendering. Notice the call to set\_active\_console. This specifies that you want to use the second layer for the player.

## **Clear Layers, Connect Functions**

Finally, you need to update the tick function in main.rs to send the camera to the updated functions—and to clear all layers.

```
BasicDungeonCrawler/dungeon_crawl_graphics/src/main.rs
fn tick(&mut self, ctx: &mut BTerm) {
    ctx.set_active_console(0);
    ctx.cls();
    ctx.set_active_console(1);
    ctx.cls();
    self.player.update(ctx, &self.map, &mut self.camera);
    self.map.render(ctx, &self.camera);
    self.player.render(ctx, &self.camera);
}
```
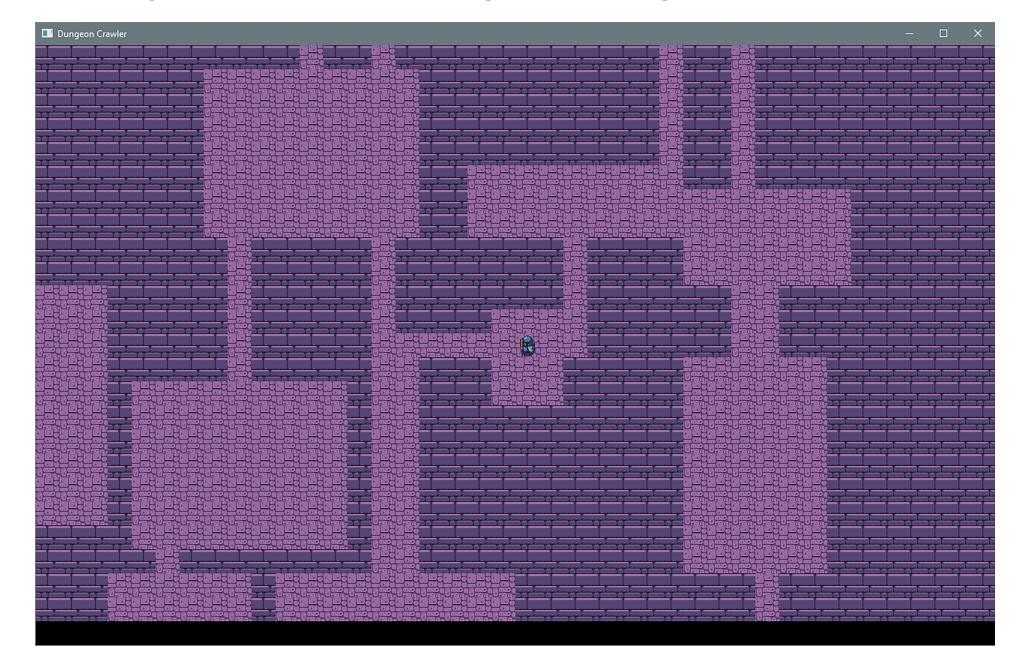

Run the game now and you have a graphical dungeon: